# Contents

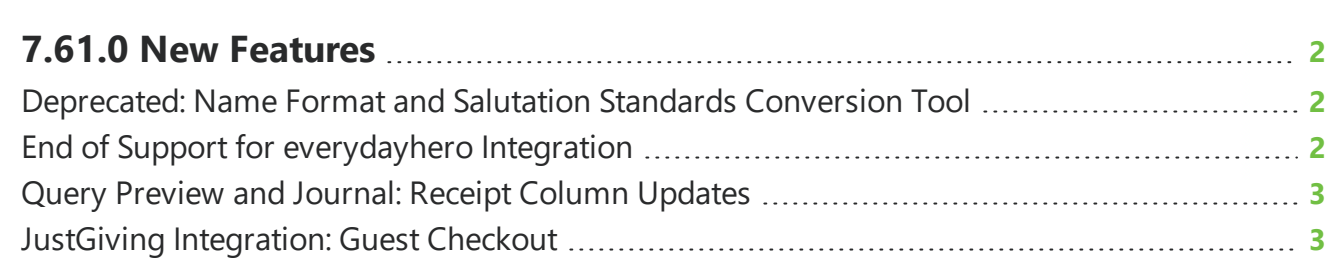

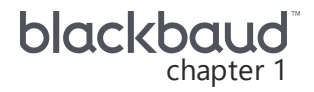

# <span id="page-1-0"></span>**7.61.0 New Features**

<span id="page-1-1"></span>This guide lists new features available in *eTapestry* 7.61.0, released on November 8, 2020.

#### Deprecated: Name Format and Salutation Standards Conversion Tool

As of the 7.61.0 release, you will no longer be able to run the Name Format and Salutation Standards Conversion Tool. Previously, you could use this service to convert name data and establish consistency in your database by progressing through a series of steps to confirm salutation rules, assign Name Formats, split full names for individuals from one field to multiple fields, and then generate salutations. As any data you have entered since eTapestry's 7.16.0 release on August 2, 2015 is consistent with the name format and salutations standards provided by this tool, support has now ended for this feature of *eTapestry*. No action is required on your part.

## <span id="page-1-2"></span>End of Support for **everydayhero** Integration

On November 30, 2020, support will end for the *everydayhero* integration with *eTapestry*. Ending support for *everydayhero* enables Blackbaud to reinvest resources into features proven to drive results for our customers.

For organizations that integrate with *everydayhero*:

- The **everdayhero** data import will no longer process.
- You can no longer select to allow event registrants to fundraise for your campaigns on the Choose Your Settings screen of the Event Registration DIY form.
- <sup>l</sup> You will no longer be able to set up the everydayhero integration from **Management**, **Integrations**.

*Tip:* If your organization fundraises with *JustGiving*, *eTapestry* offers an integration so you can import donations, campaigns, events, and pages from *JustGiving* to update your database. For more information, see JustGiving [Integration](https://webfiles.blackbaud.com/files/support/helpfiles/etapestry/etapestry/content/etapjgintegration.html).

#### <span id="page-2-0"></span>Query Preview and Journal: Receipt Column Updates

Based on your feedback, you can now include more receipt columns from Query Preview and the Journal page. In *eTapestry*, your organization can manually assign receipt numbers to transactions on the transaction screen or generate eReceipts when you include receipt information as a part of your email confirmations.

• From the Journal page, you can now add the Generated Receipt Number column to return the generated eReceipt number assigned to the transaction.

**Tip:** For split transactions, the Generated Receipt Number column displays the eReceipt number for the segment listed in the Description column.

The Receipt number column has also been re-named to the Receipt column to match the field name on the transaction screen and the column available in custom reports. This column returns the manually assigned number your organization enters on the transaction screen.

To add the Generated Receipt Number and Receipt columns on the Journal page, select **Choose columns**. For more information, see Journal [Columns.](https://webfiles.blackbaud.com/files/support/helpfiles/etapestry/etapestry/content/tketapquerypreviewcolumns.html)

• From the Query Preview page, you can now add the Receipt column to return the manually assigned number your organization enters on the transaction screen. To add the Receipt column on the Query Preview page, select **Choose columns**. For more information, see Query [Preview](https://webfiles.blackbaud.com/files/support/helpfiles/etapestry/etapestry/content/etapjournalcolumns.html) [Columns.](https://webfiles.blackbaud.com/files/support/helpfiles/etapestry/etapestry/content/etapjournalcolumns.html)

### <span id="page-2-1"></span>JustGiving Integration: Guest Checkout

*JustGiving* and *eTapestry* integration has been improved for **Guest Checkout** donors. Guest name and address information from *JustGiving* now imports and creates an account in *eTapestry* or updates an existing one if one is found during  $\Omega$  Online Duplicate Checking. If the guest doesn't enter their last name, *eTapestry* uses the email address to import and create the account. For more information about importing name and address information, see Account Fields.

Previously, guests imported to the *eTapestry* "Guest Checkout" account.

*Note:* **Guest Checkout** donors located in the European Union are considered anonymous for GDPR compliance purposes. These donations will be added to the "JustGiving Anonymous Donor" account. For more information about GDPR, see Consent.